## **Shared Database**

The rational storage of biological data is an ever-present issue. It is not only about large data sizes, but also about the requirement of simultaneous access to them by several scientists. For instance, a few researchers from a lab may need to work on the same data, like a set of primers or data produced by sequencing. That information has to be updated and synchronized between different users and kept in a common storage. That is what UGENE Shared Database is intended for.

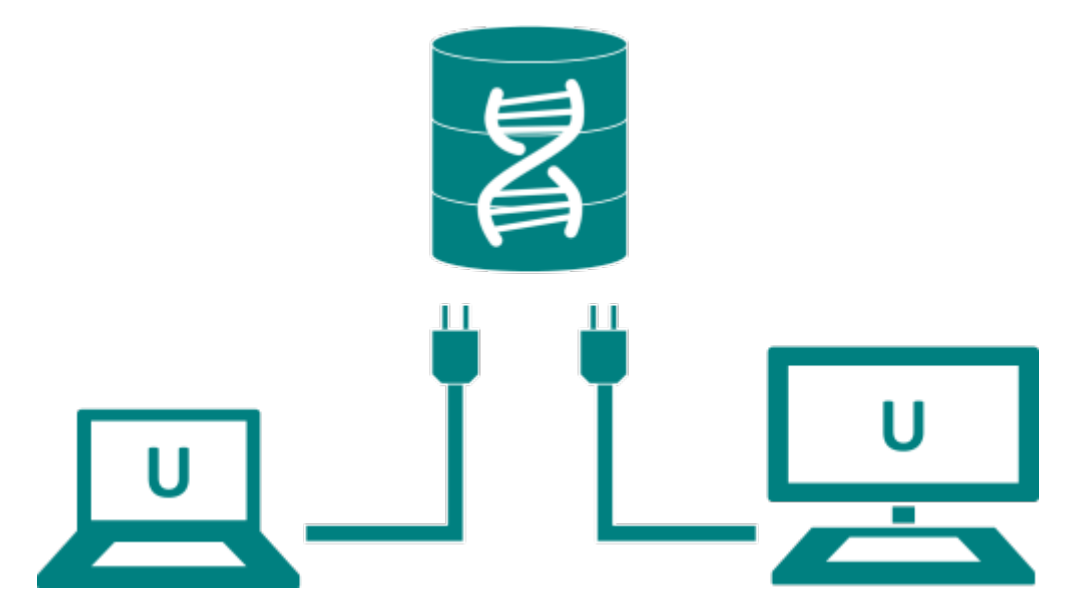

To start sharing data via UGENE you need to deploy a public database server. MySQL servers are currently supported. See [this paragraph](https://ugene.net/wiki/display/UUOUM21/Configuring+Database) f or details about the required server configuration.

After that any UGENE user (who knows the correct login/password, however) can [connect to the database](https://ugene.net/wiki/display/UUOUM21/Connecting+to+a+Shared+Database). The connected database [is](https://ugene.net/wiki/display/UUOUM21/Database+in+the+Project) [shown in the](https://ugene.net/wiki/display/UUOUM21/Database+in+the+Project) [P](http://Project View)[roject View](https://ugene.net/wiki/display/UUOUM21/Database+in+the+Project) as a document exactly the same way as if the data were located on the local computer.

As described in [this paragraph](https://ugene.net/wiki/display/UUOUM21/Configuring+Database) the users can have a read-only access to the database or be able to modify its content. A user with a read-only access can:

- Browse the data in the database
- Open the data in the UGENE views
- [Export the data to the local computer](https://ugene.net/wiki/display/UUOUM21/Exporting+Objects+from+the+Database)

Users with write access, in addition, can:

- [Add new objects to the database](https://ugene.net/wiki/display/UUOUM21/Adding+Data+to+the+Database)
- Create new folders to order the data in the database
- Modify the folders hierarchy inside the database (using [drag'n'drop\)](https://ugene.net/wiki/display/UUOUM21/Drag%27n%27drop+in+the+Database)
- Rename objects and folders
- Delete existed objects
- Delete folders

All UGENE instances connected to a database constantly monitors the state of the database and shows changes, made by other users.

UGENE accesses large remote data, such as NGS assemblies, so that only a viewed part of them is loaded to a client computer. ⊘ So, if you store the assembly data on a server, the data can be browsed in the UGENE Assembly Browser on a local computer almost instantly, without the need to copy the data on the computer or use the hard disk space.

For details see the documentation below:

- [Configuring Database](https://ugene.net/wiki/display/UUOUM21/Configuring+Database)
- [Connecting to a Shared Database](https://ugene.net/wiki/display/UUOUM21/Connecting+to+a+Shared+Database)
- [Adding Data to the Database](https://ugene.net/wiki/display/UUOUM21/Adding+Data+to+the+Database)
- [Database in the Project](https://ugene.net/wiki/display/UUOUM21/Database+in+the+Project)
- [Deleting Data](https://ugene.net/wiki/display/UUOUM21/Deleting+Data)
- [Drag'n'drop in the Database](https://ugene.net/wiki/display/UUOUM21/Drag%27n%27drop+in+the+Database)
- [Exporting Objects from the Database](https://ugene.net/wiki/display/UUOUM21/Exporting+Objects+from+the+Database)